1. Unseal ---> unseal\_full\_access - -- > enter\_cfg\_update

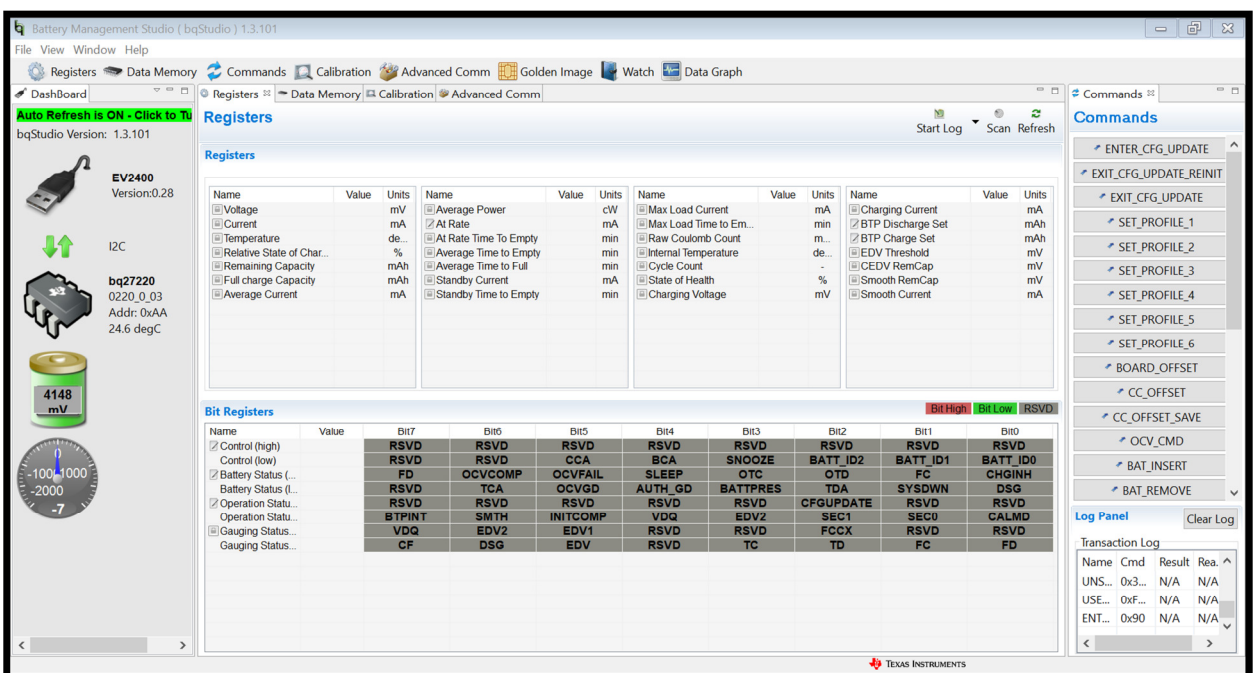

#### 2.calibration : read all

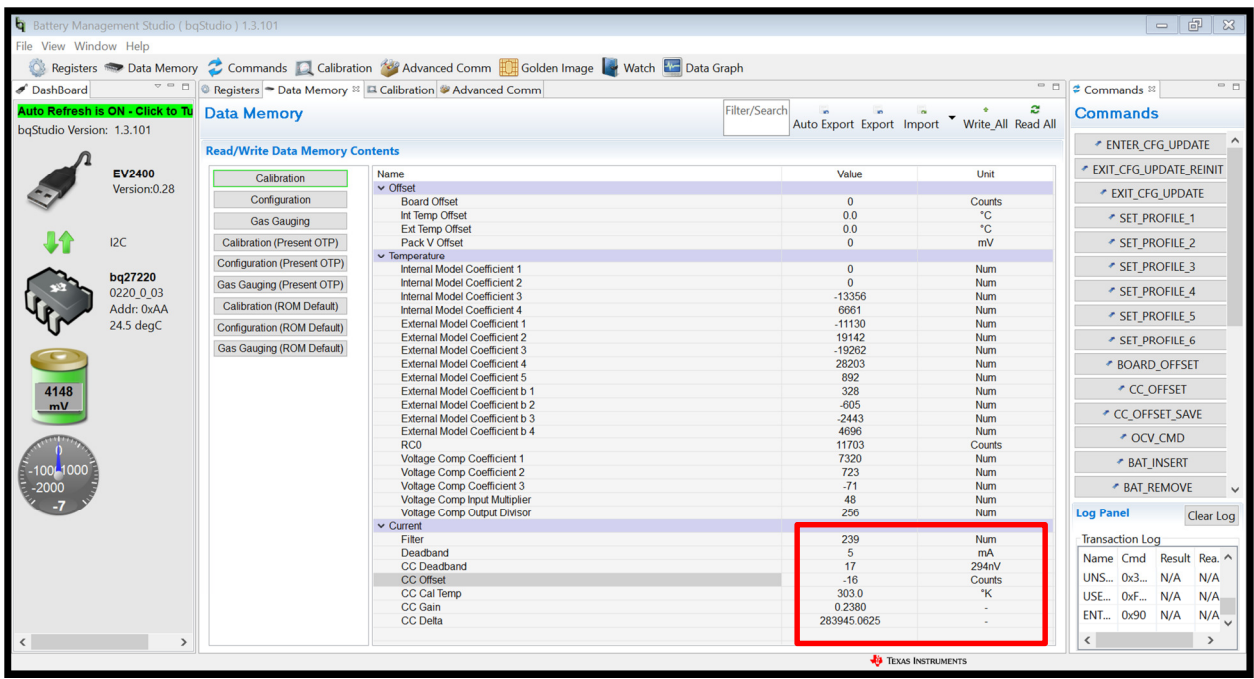

3.calibration:cc offset, board offset, temperature

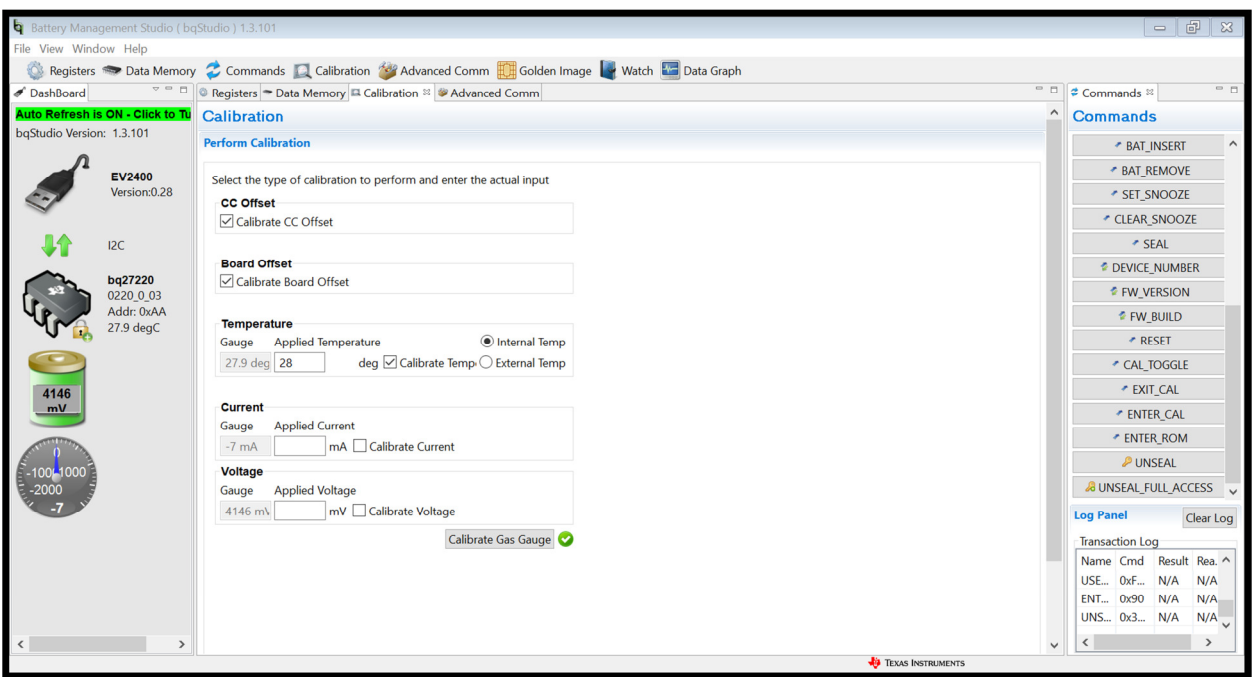

### 4. calibration: current

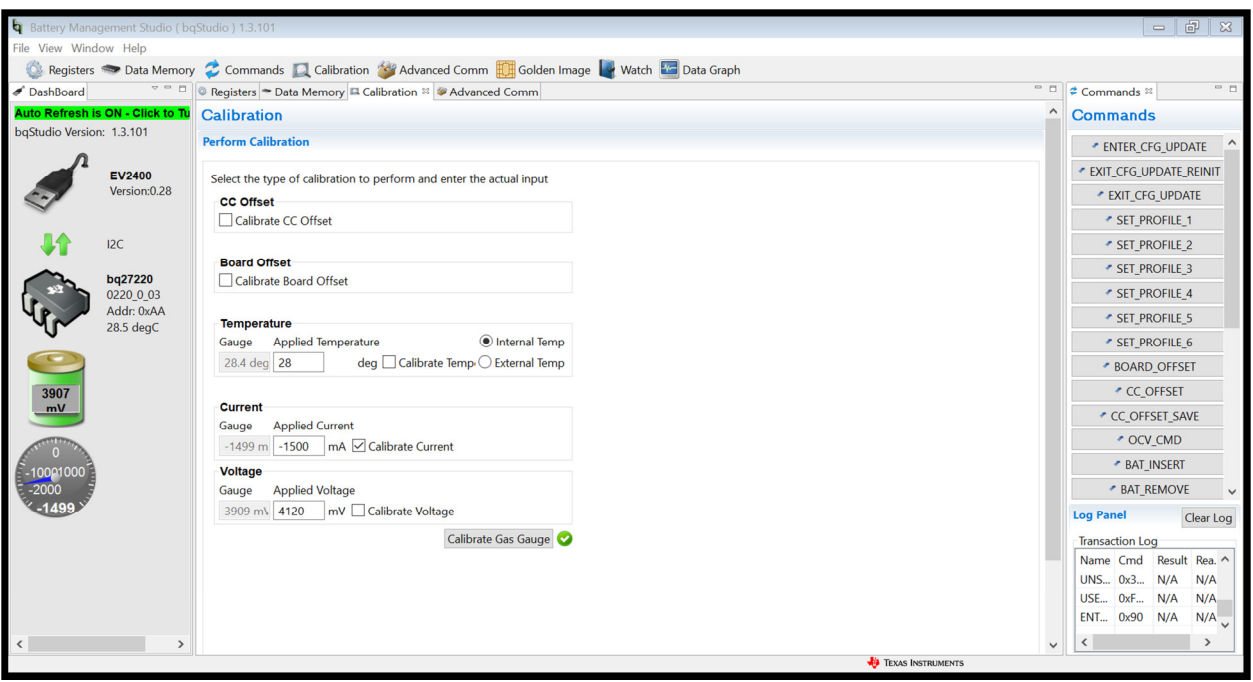

# 5. calibration: voltage

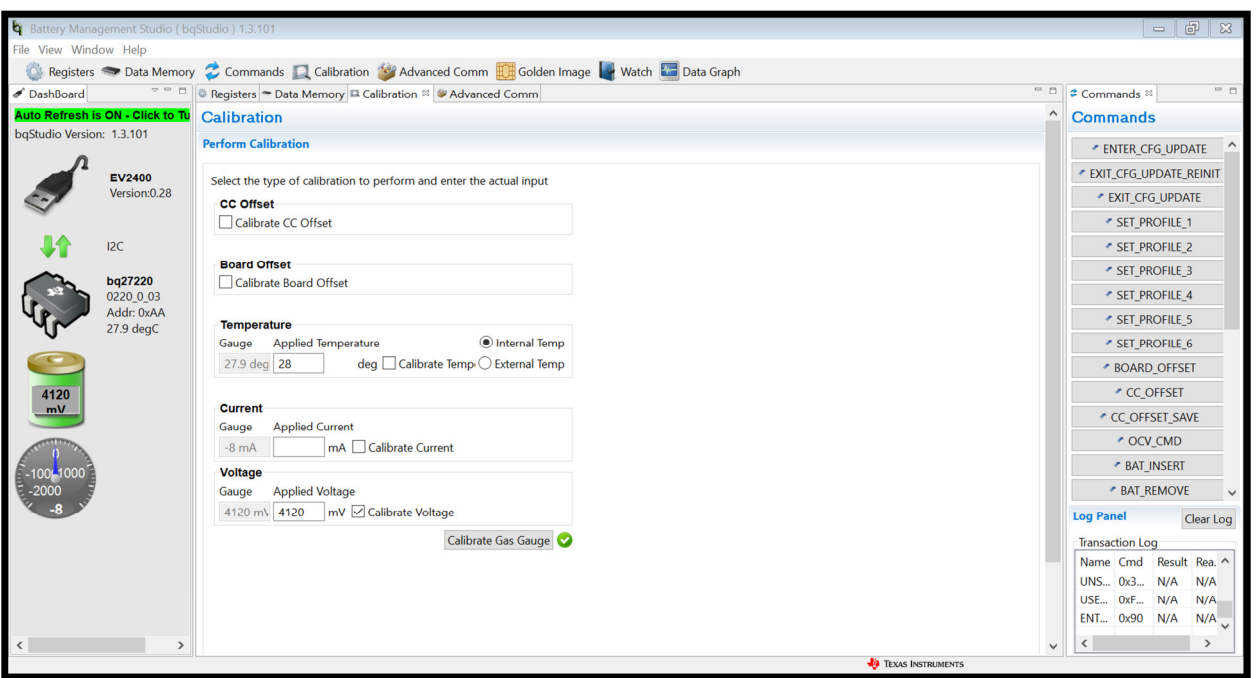

## 6.read all

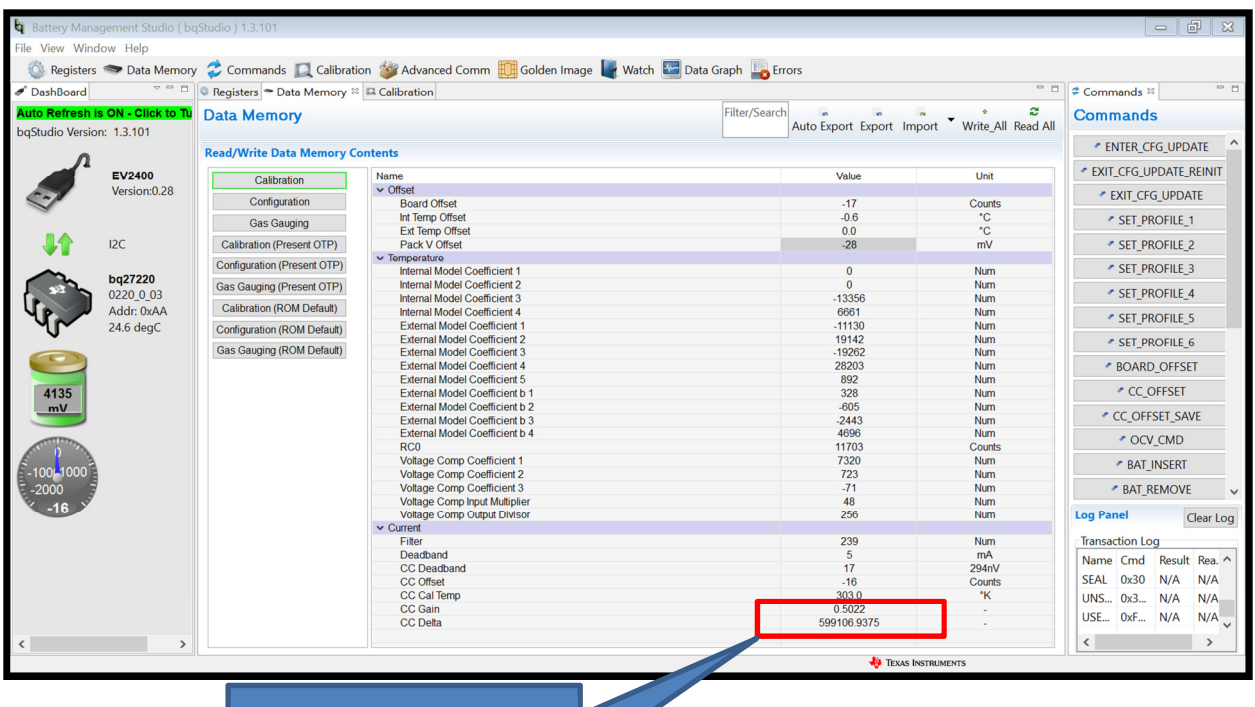

The value after calibrated

### 7.change three parameter

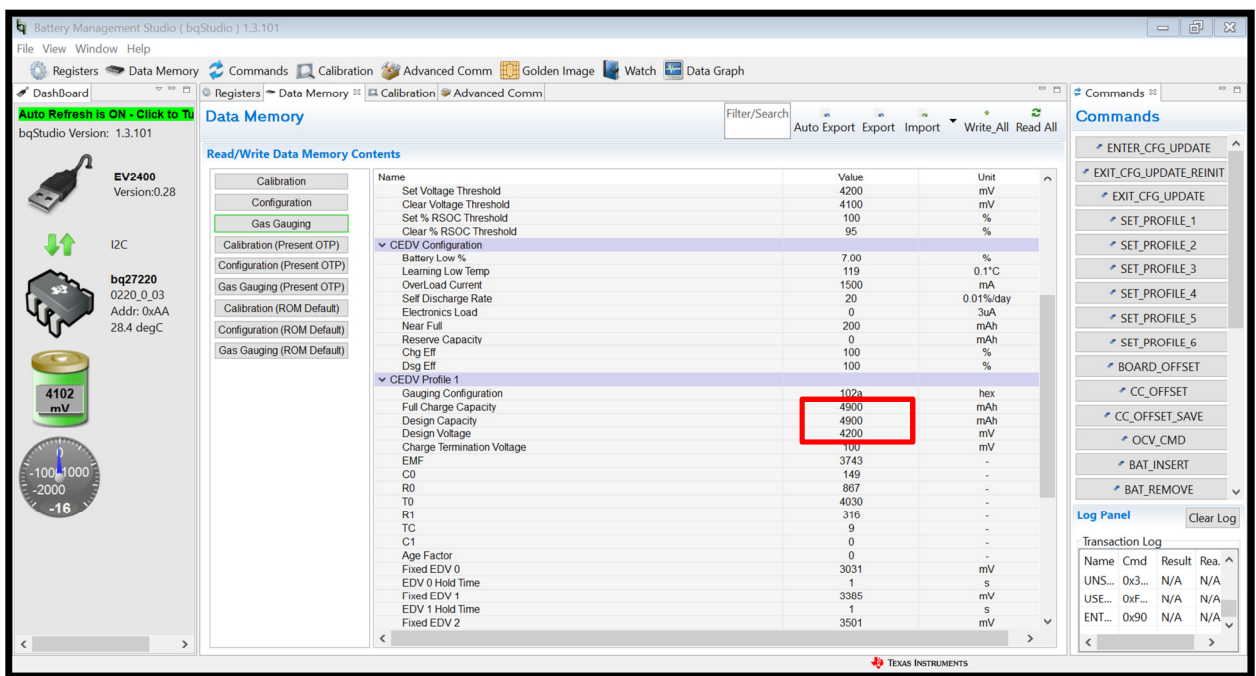

8. set battery-id to 4

9.create \*.ot.fs , and then program into fg(bq27220) which on my EVM.

10.EVM connect computer via EV2400.

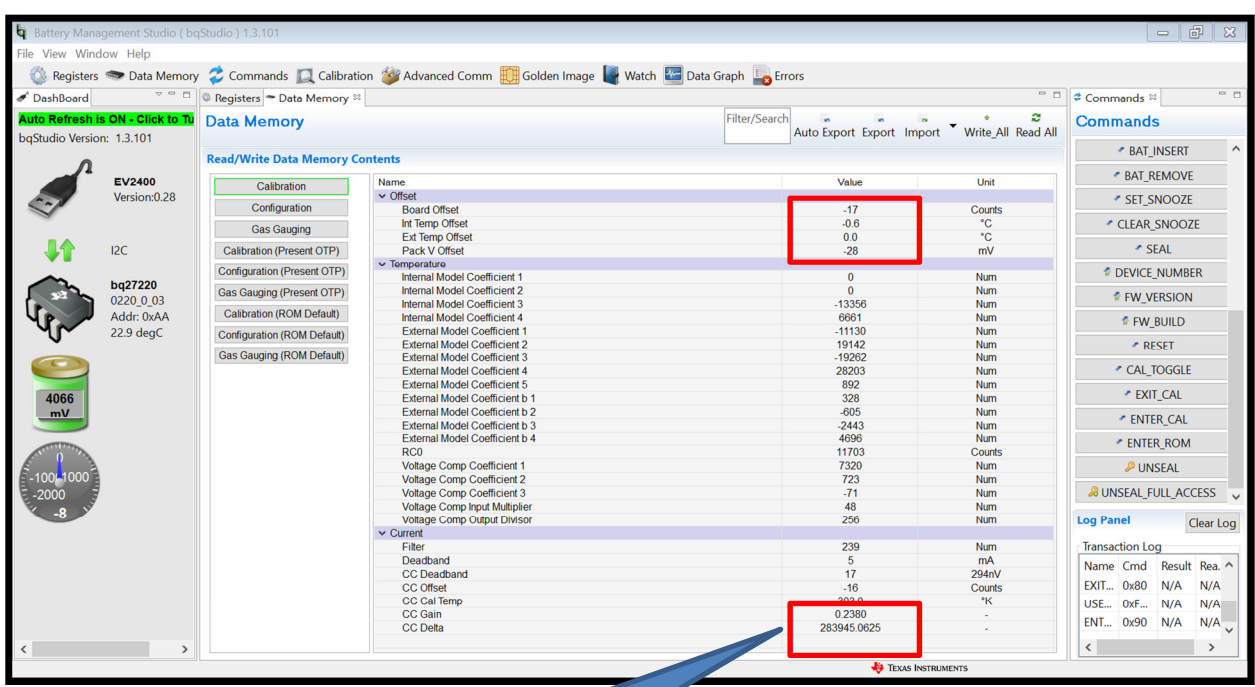

11. check current is incorrect, the other are parameter are ok.

recover to default value